# [Hadoop Archives 编程指南](https://www.iteblog.com/archives/2420.html)

### **概述**

Hadoop archives 是特殊的档案格式。一个 Hadoop archive 对应一个文件系统目录。 Hadoop archive 的扩展名是 \*.har。Hadoop archive 包含元数据(形式是 \_index 和 \_masterindx)和数据(part-\*)文件。\_index 文件包含了档案中文件的文件名和位置信息。

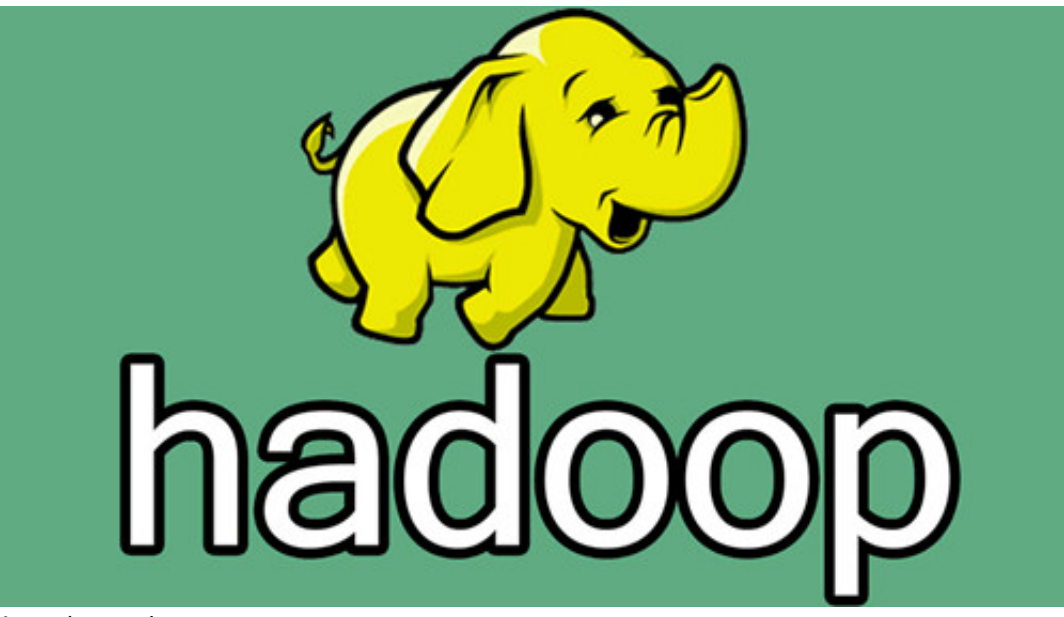

#### 如果想及时了

解Spark、Hadoop或者Hbase相关的文章,欢迎关注微信公共帐号:**iteblog\_hadoop**

## **如何创建 Archive**

可以使用下面命令实现:

hadoop archive -archiveName name -p <parent> [-r <replication factor>] <src>\* <dest>

-archiveName 选项指定你要创建的归档名字。比如 foo.har。归档文件的扩展名应该是 \*.har。parent 参数用于指定文件应归档到的相对路径。 用法如下:

-p /foo/bar a/b/c e/f/g

其中 /foo/bar 是父路径,a/b/c 和 e/f/g

是对应于父路径的相对路径。注意创建归档文件的是一个 Map/Reduce 作业。你应该在 map reduce 集群上运行这个命令。

-r 表示希望复制因子;如果这个可选参数没有指定,那么副本因子将会是 3。

如果你仅仅归档 /foo/bar 单个目录, 那么你可以仅仅使用下面命令:

hadoop archive -archiveName zoo.har -p /foo/bar -r 3 /outputdir

如果指定加密区域中的源文件,那么这些文件将会被解密,并且写入到归档文件中。如果 har 文件不在加密区(encryption zone)中,则它们将以被解密形式存储。 如果 har 文件位于加密区域,则将会以加密形式存储。

### **如何查看archives中的文件**

archive作为文件系统层暴露给外界。所以所有的fs shell命令都能在archive上运行,但是要使用不同的URI。 另外,archive是不可改变的。所以重命名,删除和创建都会返回错误。Hadoop Archives 的URI是

har://scheme-hostname:port/archivepath/fileinarchive

如果没提供模式,它会使用默认的文件系统。这种情况下URI是这种形式

har:///archivepath/fileinarchive

**如何解压归档文件**

由于归档中的所有 fs shell 命令工作都是透明的,因此解压归档文件只是复制的操作。

串行解压归档文件可以如下:

hdfs dfs -cp har:///user/zoo/foo.har/dir1 hdfs:/user/zoo/newdir

### 并行解压归档文件可以使用 DistCp:

hadoop distcp har:///user/zoo/foo.har/dir1 hdfs:/user/zoo/newdir

**归档示例**

**创建归档文件**

hadoop archive -archiveName foo.har -p /user/hadoop -r 3 dir1 dir2 /user/zoo

上面的例子使用 /user/hadoop 作为创建归档的相对归档目录。/user/hadoop/dir1 和 /user/hadoop/dir2 目录将会归档到 /user/zoo/foo.har 里面。归档操作并不会删除输入文件。如 果你想在创建归档文件之后删除这些输入文件,你需要自己做。在这个例子中,因为我们指定了 -r 3,那么副本因子为3将会被使用。

### **查找文件**

在 hadoop 档案中查找文件就像在文件系统上执行 ls 一样简单。在我们归档完 /user/hadoop/dir1 和 /user/hadoop/dir2 目录,如果我们想查看归档里面有哪些文件,你仅仅需要使用下面命令:

hdfs dfs -ls -R har:///user/zoo/foo.har/

要理解-p 参数的重要性,让我们再看一遍上面的例子。 如果您只是在 hadoop 存档上使用 ls(而不是lsr)

hdfs dfs -ls har:///user/zoo/foo.har

输出如下:

har:///user/zoo/foo.har/dir1 har:///user/zoo/foo.har/dir2

### 您可以回忆一下使用以下命令创建存档

技术十

hadoop archive -archiveName foo.har -p /user/hadoop dir1 dir2 /user/zoo

如果我们将上面命令修改为下:

hadoop archive -archiveName foo.har -p /user/ hadoop/dir1 hadoop/dir2 /user/zoo

那么在 Hadoop 归档上如下使用 ls 命令:

hdfs dfs -ls har:///user/zoo/foo.har

那么你会得到如下结果:

har:///user/zoo/foo.har/hadoop/dir1 har:///user/zoo/foo.har/hadoop/dir2

请注意,已归档文件已相对于 /user/ 而不是/ user/hadoop 进行归档。

**Hadoop Archives 和 MapReduce**

在 MapReduce 中使用 Hadoop Archives 就像使用默认文件系统中的文件一样简单。 如果我们在 HDFS 上的 /user/zoo/foo.har 路径里面存储了 Hadoop 归档文件, 那么在 MapReduce 里面将它作为输入文件可以使用 har:///user/zoo/foo.har。

更多的关于 Hadoop 归档文件请参见: [Hadoop Archives Guide](https://www.iteblog.com/redirect.php?url=aHR0cHM6Ly9oYWRvb3AuYXBhY2hlLm9yZy9kb2NzL2N1cnJlbnQvaGFkb29wLWFyY2hpdmVzL0hhZG9vcEFyY2hpdmVzLmh0bWw=&article=true)

**本博客文章除特别声明,全部都是原创! 原创文章版权归过往记忆大数据(**[过往记忆](https://www.iteblog.com/)**)所有,未经许可不得转载。 本文链接: 【】()**